# PIX/ASA 7.X: Hinzufügen eines neuen Tunnels oder Remote-Zugriffs zu einem vorhandenen L2L-VPN Ī

## Inhalt

[Einführung](#page-0-0) [Voraussetzungen](#page-0-1) [Anforderungen](#page-0-2) [Verwendete Komponenten](#page-0-3) [Konventionen](#page-1-0) [Netzwerkdiagramm](#page-1-1) [Hintergrundinformationen](#page-3-0) [Hinzufügen eines zusätzlichen L2L-Tunnels zur Konfiguration](#page-4-0) [Schritt-für-Schritt-Anleitung](#page-4-1) [Beispielkonfiguration](#page-6-0) [Hinzufügen eines Remote Access VPN zur Konfiguration](#page-8-0) [Schritt-für-Schritt-Anleitung](#page-9-0) [Beispielkonfiguration](#page-11-0) [Überprüfung](#page-14-0) **[Fehlerbehebung](#page-14-1)** [Zugehörige Informationen](#page-15-0)

# <span id="page-0-0"></span>**Einführung**

Dieses Dokument enthält die erforderlichen Schritte zum Hinzufügen eines neuen VPN-Tunnels oder eines Remote-Access-VPN zu einer bereits vorhandenen L2L-VPN-Konfiguration. Weitere Informationen zum Erstellen der ersten IPSec VPN-Tunnel und weitere Konfigurationsbeispiele finden Sie unter [Cisco Adaptive Security Appliances der Serie ASA 5500 - Konfigurationsbeispiele](//www.cisco.com/en/US/products/ps6120/prod_configuration_examples_list.html) [und technische Hinweise.](//www.cisco.com/en/US/products/ps6120/prod_configuration_examples_list.html)

## <span id="page-0-1"></span>Voraussetzungen

### <span id="page-0-2"></span>Anforderungen

Stellen Sie sicher, dass Sie den derzeit betriebsbereiten L2L IPSEC VPN-Tunnel korrekt konfigurieren, bevor Sie diese Konfiguration versuchen.

#### <span id="page-0-3"></span>Verwendete Komponenten

Die Informationen in diesem Dokument basierend auf folgenden Software- und Hardware-Versionen:

- Zwei ASA Security Appliances mit 7.x-Code
- Eine PIX-Sicherheits-Appliance mit 7.x-Code

Die Informationen in diesem Dokument beziehen sich auf Geräte in einer speziell eingerichteten Testumgebung. Alle Geräte, die in diesem Dokument benutzt wurden, begannen mit einer gelöschten (Nichterfüllungs) Konfiguration. Wenn Ihr Netz Live ist, überprüfen Sie, ob Sie die mögliche Auswirkung jedes möglichen Befehls verstehen.

#### <span id="page-1-0"></span>Konventionen

Weitere Informationen zu Dokumentkonventionen finden Sie unter [Cisco Technical Tips](//www.cisco.com/en/US/tech/tk801/tk36/technologies_tech_note09186a0080121ac5.shtml) [Conventions \(Technische Tipps von Cisco zu Konventionen\).](//www.cisco.com/en/US/tech/tk801/tk36/technologies_tech_note09186a0080121ac5.shtml)

#### <span id="page-1-1"></span>Netzwerkdiagramm

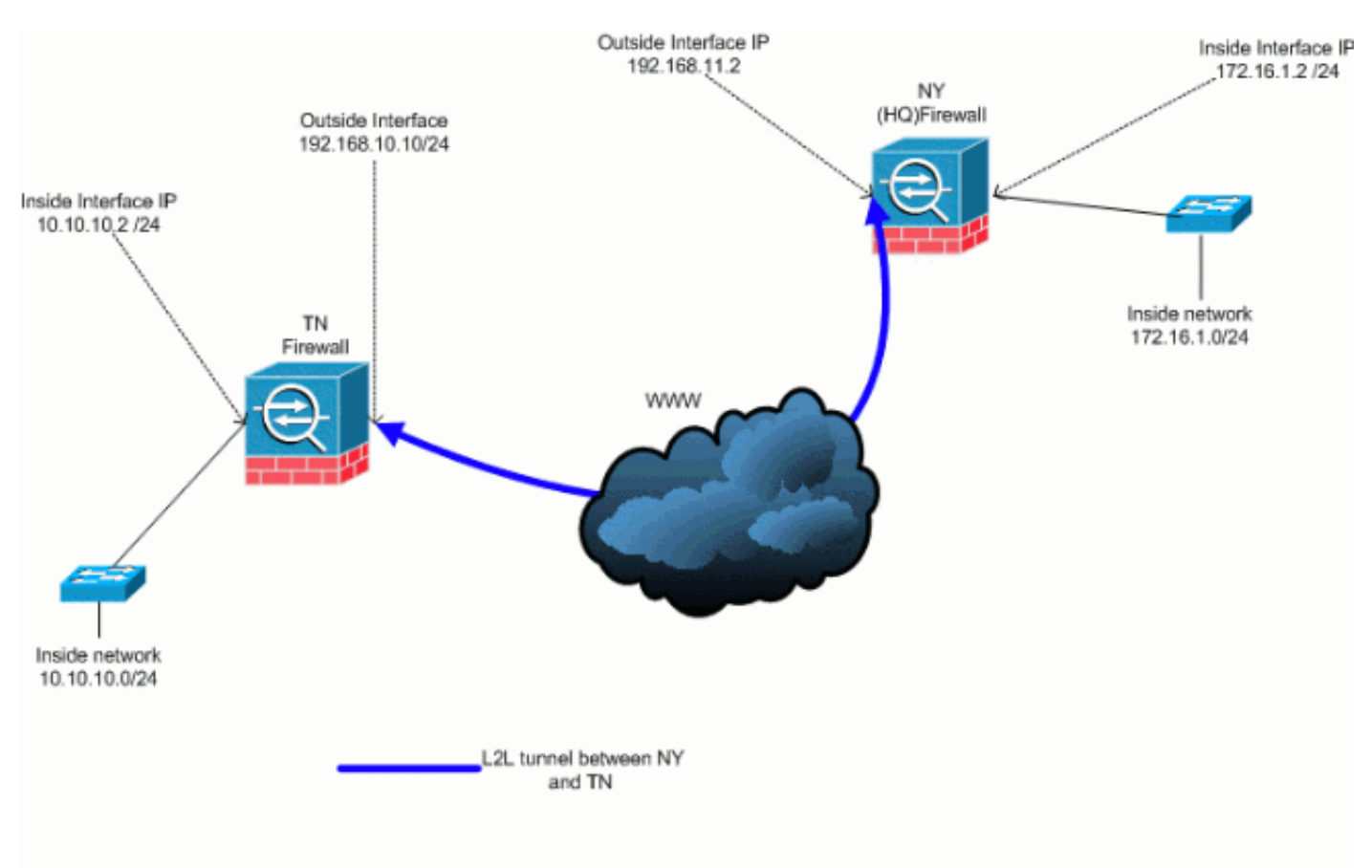

In diesem Dokument wird die folgende Netzwerkeinrichtung verwendet:

Diese Ausgabe ist die aktuelle Konfiguration der NY (HUB) Security Appliance. In dieser Konfiguration ist ein IPSec-L2L-Tunnel zwischen NY(HQ) und TN konfiguriert.

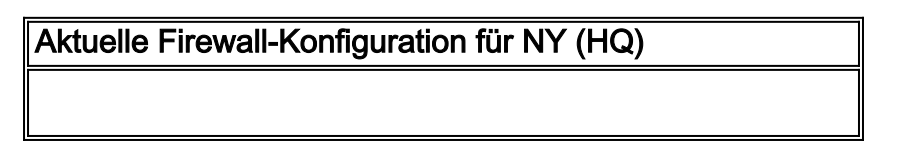

```
ASA-NY-HQ#show running-config
: Saved
:
ASA Version 7.2(2)
!
hostname ASA-NY-HQ
domain-name corp2.com
enable password WwXYvtKrnjXqGbu1 encrypted
names
!
interface Ethernet0/0
 nameif outside
 security-level 0
 ip address 192.168.11.2 255.255.255.0
!
interface Ethernet0/1
 nameif inside
  security-level 100
 ip address 172.16.1.2 255.255.255.0
!
interface Ethernet0/2
 shutdown
 no nameif
 no security-level
 no ip address
!
interface Ethernet0/3
 shutdown
 no nameif
 no security-level
 no ip address
!
interface Management0/0
 shutdown
 no nameif
 no security-level
 no ip address
!
passwd 2KFQnbNIdI.2KYOU encrypted
ftp mode passive
dns server-group DefaultDNS
 domain-name corp2.com
access-list inside_nat0_outbound extended permit ip
172.16.1.0 255.255.255.0
10.10.10.0 255.255.255.0
access-list outside_20_cryptomap extended permit ip
172.16.1.0 255.255.255.0
10.10.10.0 255.255.255.0
!--- Output is suppressed. nat-control global (outside)
1 interface nat (inside) 0 access-list
inside_nat0_outbound nat (inside) 1 172.16.1.0
255.255.255.0 route outside 0.0.0.0 0.0.0.0
192.168.11.100 1 timeout xlate 3:00:00 timeout conn
1:00:00 half-closed 0:10:00 udp 0:02:00 icmp 0:00:02
timeout sunrpc 0:10:00 h323 0:05:00 h225 1:00:00 mgcp
0:05:00 mgcp-pat 0:05:00 timeout sip 0:30:00 sip_media
0:02:00 sip-invite 0:03:00 sip-disconnect 0:02:00
timeout uauth 0:05:00 absolute no snmp-server location
no snmp-server contact snmp-server enable traps snmp
authentication linkup linkdown coldstart crypto ipsec
transform-set ESP-3DES-SHA esp-3des esp-sha-hmac crypto
map outside_map 20 match address outside_20_cryptomap
```
crypto map outside\_map 20 set peer 192.168.10.10 crypto map outside\_map 20 set transform-set ESP-3DES-SHA crypto map outside\_map interface outside crypto isakmp enable outside crypto isakmp policy 10 authentication pre-share encryption 3des hash sha group 2 lifetime 86400 crypto isakmp nat-traversal 20 tunnel-group 192.168.10.10 type ipsec-l2l tunnel-group 192.168.10.10 ipsec-attributes pre-shared-key \* telnet timeout 1440 ssh timeout 5 console timeout 0 ! class-map inspection\_default match default-inspection-traffic ! ! policy-map type inspect dns preset\_dns\_map parameters message-length maximum 512 policy-map global\_policy class inspection\_default inspect dns preset\_dns\_map inspect ftp inspect h323 h225 inspect h323 ras inspect netbios inspect rsh inspect rtsp inspect skinny inspect esmtp inspect sqlnet inspect sunrpc inspect tftp inspect sip inspect xdmcp ! servicepolicy global\_policy global prompt hostname context Cryptochecksum:a3aa2afb37dcad447031b7b0c8ea65d3 : end ASA-NY-HQ#

## <span id="page-3-0"></span>**Hintergrundinformationen**

Derzeit ist ein L2L-Tunnel zwischen der NY(HQ)-Niederlassung und der TN-Niederlassung eingerichtet. Ihr Unternehmen hat vor kurzem eine neue Niederlassung in TX eröffnet. Dieses neue Büro benötigt Verbindungen zu lokalen Ressourcen, die sich in den Zweigstellen in New York und TN befinden. Darüber hinaus besteht eine zusätzliche Anforderung, dass Mitarbeiter von zu Hause aus arbeiten und sicher auf Ressourcen zugreifen können, die sich im internen Netzwerk befinden. In diesem Beispiel wird ein neuer VPN-Tunnel sowie ein VPN-Server für den Remote-Zugriff konfiguriert, der sich in der NY-Niederlassung befindet.

In diesem Beispiel werden zwei Befehle verwendet, um die Kommunikation zwischen den VPN-Netzwerken zu ermöglichen und den Datenverkehr zu identifizieren, der getunnelt oder verschlüsselt werden soll. So haben Sie Zugriff auf das Internet, ohne diesen Datenverkehr über den VPN-Tunnel senden zu müssen. Um diese beiden Optionen zu konfigurieren, müssen Sie die Befehle für Split-Tunnel und gleichen Sicherheitsdatenverkehr ausführen.

Split-Tunneling ermöglicht einem IPSec-Client mit Remote-Zugriff die bedingte Weiterleitung von Paketen über einen IPSec-Tunnel in verschlüsselter Form oder in Klartextform an eine Netzwerkschnittstelle. Bei aktiviertem Split-Tunneling müssen Pakete, die nicht an Ziele auf der anderen Seite des IPSec-Tunnels gebunden sind, nicht verschlüsselt, über den Tunnel gesendet, entschlüsselt und dann an ein endgültiges Ziel geroutet werden. Dieser Befehl wendet diese Split-Tunneling-Richtlinie auf ein angegebenes Netzwerk an. Standardmäßig wird der gesamte Datenverkehr durch Tunnel weitergeleitet. Führen Sie zum Festlegen einer Split-Tunneling-Richtlinie den Befehl split-tunnel-policy im Konfigurationsmodus für Gruppenrichtlinien aus. Um die Split-Tunneling-Richtlinie aus der Konfiguration zu entfernen, geben Sie die no-Form dieses Befehls ein.

Die Sicherheits-Appliance umfasst eine Funktion, die es einem VPN-Client ermöglicht, IPSecgeschützten Datenverkehr an andere VPN-Benutzer zu senden, indem dieser ein- und ausgehende Datenverkehr über dieselbe Schnittstelle zugelassen wird. Diese Funktion wird auch als Hairpinning bezeichnet und kann als VPN-Spokes (Clients) bezeichnet werden, die über einen VPN-Hub (Security Appliance) verbunden sind. In einer anderen Anwendung kann diese Funktion eingehenden VPN-Datenverkehr über dieselbe Schnittstelle wie unverschlüsselten Datenverkehr umleiten. Dies ist beispielsweise für einen VPN-Client nützlich, der über kein Split-Tunneling verfügt, aber sowohl auf ein VPN zugreifen als auch im Internet surfen muss. Führen Sie zum

Konfigurieren dieser Funktion im globalen Konfigurationsmodus den Befehl Intra-Interface (Datenverkehr innerhalb der Schnittstelle) für den gleichen Sicherheitsdatenverkehr aus.

## <span id="page-4-0"></span>Hinzufügen eines zusätzlichen L2L-Tunnels zur Konfiguration

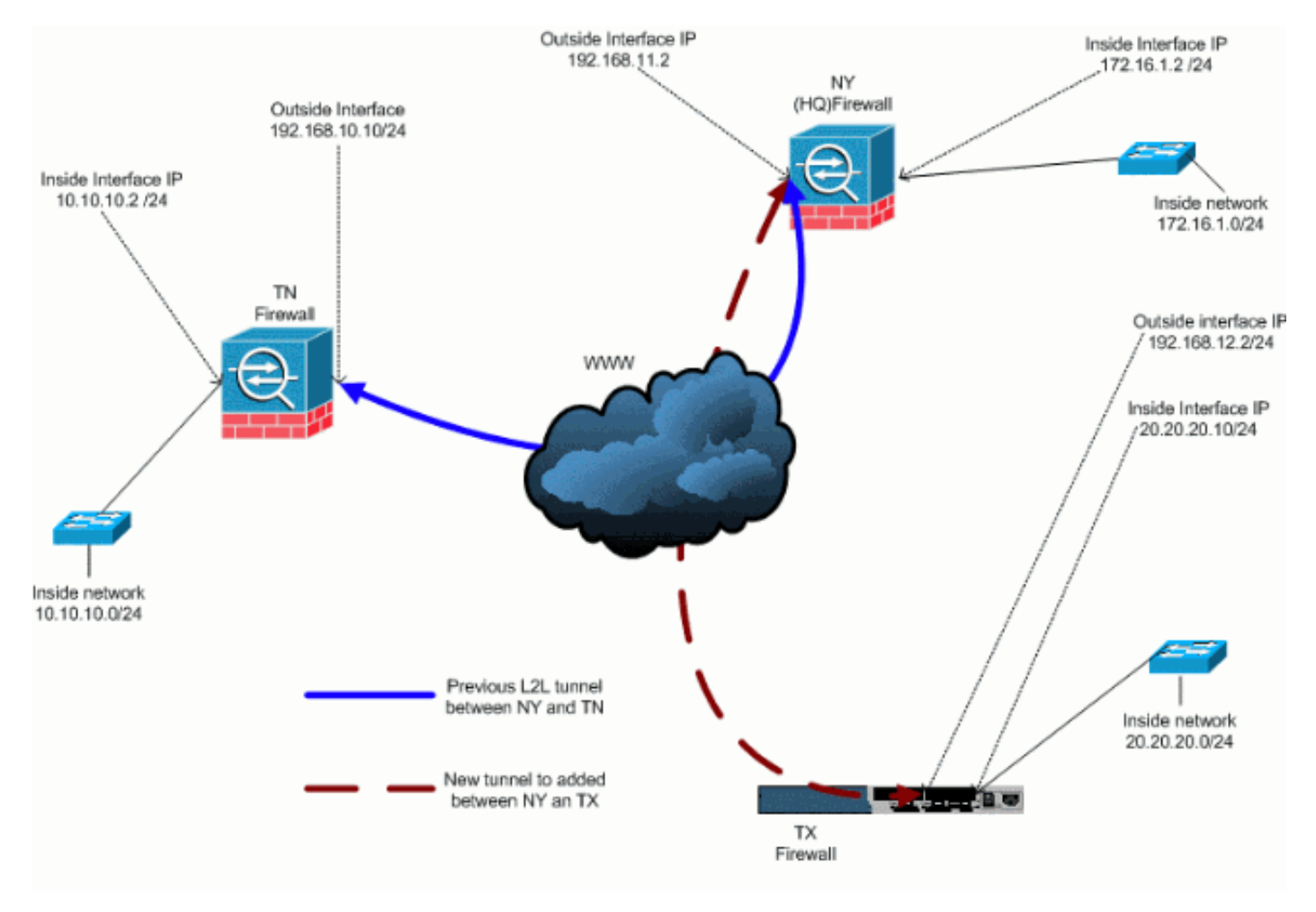

Dies ist das Netzwerkdiagramm für diese Konfiguration:

#### <span id="page-4-1"></span>Schritt-für-Schritt-Anleitung

Dieser Abschnitt enthält die erforderlichen Verfahren, die auf der HUB-Sicherheits-Appliance (NY Firewall) durchgeführt werden müssen. Weitere Informationen finden Sie unter [PIX/ASA 7.x:](//www.cisco.com/en/US/products/hw/vpndevc/ps2030/products_configuration_example09186a00805a87f7.shtml) [Einfaches PIX-zu-PIX VPN-Tunnel-Konfigurationsbeispiel](//www.cisco.com/en/US/products/hw/vpndevc/ps2030/products_configuration_example09186a00805a87f7.shtml) für weitere Informationen zum Konfigurieren des Spoke-Clients (TX-Firewall).

Führen Sie diese Schritte aus:

Erstellen Sie diese beiden neuen Zugriffslisten, die von der Crypto Map verwendet werden, 1.um interessanten Datenverkehr zu definieren:

```
ASA-NY-HQ(config)#access-list outside_30_cryptomap
  extended permit ip 172.16.1.0 255.255.255.0
     20.20.20.0 255.255.255.0
ASA-NY-HQ(config)#access-list outside_30_cryptomap
  extended permit ip 10.10.10.0 255.255.255.0
     20.20.20.0 255.255.255.0
```
Warnung: Damit die Kommunikation stattfinden kann, muss auf der anderen Seite des

Tunnels das Gegenteil des ACL-Eintrags (Access Control List) für das jeweilige Netzwerk vorhanden sein.

Fügen Sie diese Einträge der no nat-Anweisung hinzu, um die Verschachtelung zwischen 2. diesen Netzwerken auszunehmen:

```
ASA-NY-HQ(config)#access-list inside_nat0_outbound
  extended permit ip 172.16.1.0 255.255.255.0
     20.20.20.0 255.255.255.0
ASA-NY-HQ(config)#access-list inside_nat0_outbound
  extended permit ip 10.10.10.0 255.255.255.0
     20.20.20.0 255.255.255.0
ASA-NY-HQ(config)#access-list inside_nat0_outbound
  extended permit ip 20.20.20.0 255.255.255.0
     10.10.10.0 255.255.255.0
```
Warnung: Damit die Kommunikation stattfinden kann, muss die andere Seite des Tunnels das Gegenteil dieses ACL-Eintrags für das jeweilige Netzwerk aufweisen.

Geben Sie diesen Befehl ein, um einem Host im TX-VPN-Netzwerk den Zugriff auf den TN-3. VPN-Tunnel zu ermöglichen:

```
ASA-NY-HQ(config)#same-security-traffic permit
  intra-interface
```
Dadurch können VPN-Peers miteinander kommunizieren.

Erstellen Sie die Konfiguration der Crypto Map für den neuen VPN-Tunnel. Verwenden Sie 4. den gleichen Transformationssatz, der in der ersten VPN-Konfiguration verwendet wurde, da alle Einstellungen in Phase 2 identisch sind.

```
ASA-NY-HQ(config)#crypto map outside_map 30 match
 address outside_30_cryptomap
```

```
ASA-NY-HQ(config)#crypto map outside_map 30 set
 peer 192.168.12.2
```

```
ASA-NY-HQ(config)#crypto map outside_map 30 set
  transform-set
  ESP-3DES-SHA
```
Erstellen Sie die Tunnelgruppe, die für diesen Tunnel angegeben ist, zusammen mit den für 5. die Verbindung mit dem Remotehost erforderlichen Attributen.

```
ASA-NY-HQ(config)#tunnel-group 192.168.12.2 type
  ipsec-l2l
```

```
ASA-NY-HQ(config)#tunnel-group 192.168.12.2
  ipsec-attributes
```

```
ASA-NY-HQ(config-tunnel-ipsec)#pre-shared-key
cisco123
```
Hinweis: Der vorinstallierte Schlüssel muss auf beiden Seiten des Tunnels genau übereinstimmen.

6. Nachdem Sie den neuen Tunnel konfiguriert haben, müssen Sie interessanten Datenverkehr über den Tunnel senden, um ihn aufzunehmen. Führen Sie dazu den Befehl source ping aus, um einen Host im internen Netzwerk des Remote-Tunnels anzupingen.In diesem Beispiel wird eine Workstation auf der anderen Seite des Tunnels mit der Adresse 20.20.20.16 angepingt. Dadurch wird der Tunnel zwischen NY und TX erstellt. Nun sind zwei Tunnel mit dem Hauptsitz verbunden. Wenn Sie keinen Zugriff auf ein System hinter dem Tunnel haben, finden Sie unter [Häufigste IPSec VPN-Problemlösung](//www.cisco.com/en/US/products/ps6120/products_tech_note09186a00807e0aca.shtml) eine alternative Lösung in Bezug auf die Verwendung von Managementzugriff.

## <span id="page-6-0"></span>**Beispielkonfiguration**

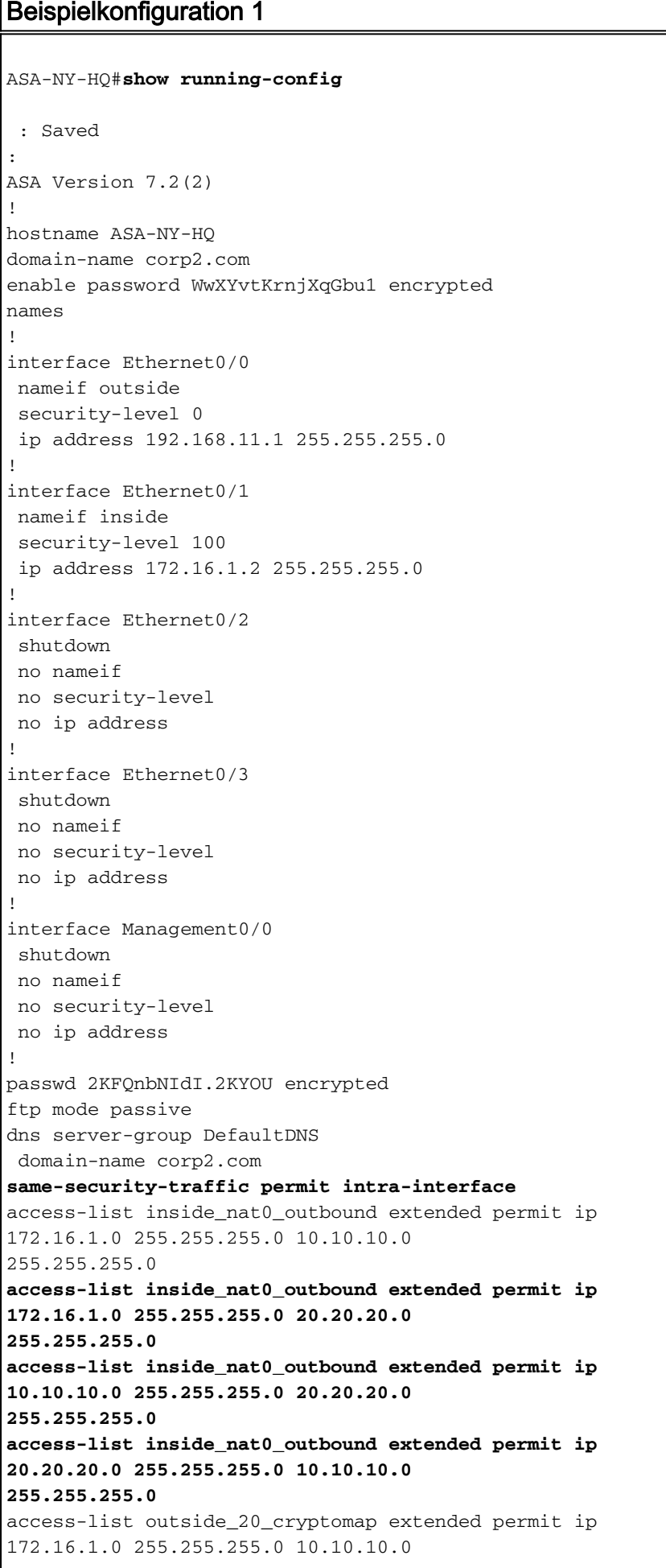

255.255.255.0 access-list outside\_20\_cryptomap extended permit ip 20.20.20.0 255.255.255.0 10.10.10.0 255.255.255.0 **access-list outside\_30\_cryptomap extended permit ip 172.16.1.0 255.255.255.0 20.20.20.0 255.255.255.0 access-list outside\_30\_cryptomap extended permit ip 10.10.10.0 255.255.255.0 20.20.20.0 255.255.255.0** logging enable logging asdm informational mtu outside 1500 mtu inside 1500 mtu man 1500 no failover icmp unreachable rate-limit 1 burst-size 1 no asdm history enable arp timeout 14400 nat-control global (outside) 1 interface nat (inside) 0 access-list inside\_nat0\_outbound nat (inside) 1 172.16.1.0 255.255.255.0 route outside 0.0.0.0 0.0.0.0 192.168.11.1 1 timeout xlate 3:00:00 timeout conn 1:00:00 half-closed 0:10:00 udp 0:02:00 icmp 0:00:02 timeout sunrpc 0:10:00 h323 0:05:00 h225 1:00:00 mgcp 0:05:00 mgcp-pat 0:05:00 timeout sip 0:30:00 sip\_media 0:02:00 sip-invite 0:03:00 sip-disconnect 0:02:00 timeout uauth 0:05:00 absolute username sidney password 3xsopMX9gN5Wnf1W encrypted privilege 15 aaa authentication telnet console LOCAL no snmp-server location no snmp-server contact snmp-server enable traps snmp authentication linkup linkdown coldstart crypto ipsec transform-set ESP-3DES-SHA esp-3des espsha-hmac crypto map outside\_map 20 match address outside\_20\_cryptomap crypto map outside\_map 20 set peer 192.168.10.10 crypto map outside\_map 20 set transform-set ESP-3DES-SHA **crypto map outside\_map 30 match address outside\_30\_cryptomap crypto map outside\_map 30 set peer 192.168.12.2 crypto map outside\_map 30 set transform-set ESP-3DES-SHA** crypto map outside\_map interface outside crypto isakmp enable outside crypto isakmp policy 10 authentication pre-share encryption 3des hash sha group 2 lifetime 86400 crypto isakmp nat-traversal 20 tunnel-group 192.168.10.10 type ipsec-l2l tunnel-group 192.168.10.10 ipsec-attributes pre-shared-key \* **tunnel-group 192.168.12.2 type ipsec-l2l tunnel-group 192.168.12.2 ipsec-attributes pre-shared-key \***

```
telnet timeout 1440
ssh timeout 5
console timeout 0
!
class-map inspection_default
 match default-inspection-traffic
!
!
policy-map type inspect dns preset_dns_map
 parameters
  message-length maximum 512
policy-map global_policy
 class inspection_default
  inspect dns preset_dns_map
  inspect ftp
  inspect h323 h225
  inspect h323 ras
  inspect netbios
  inspect rsh
  inspect rtsp
  inspect skinny
  inspect esmtp
  inspect sqlnet
  inspect sunrpc
  inspect tftp
  inspect sip
  inspect xdmcp
!
service-policy global_policy global
prompt hostname context
Cryptochecksum:5a184c8e5e6aa30d4108a55ac0ead3ae
: end
ASA-NY-HQ#
```
## <span id="page-8-0"></span>Hinzufügen eines Remote Access VPN zur Konfiguration

Dies ist das Netzwerkdiagramm für diese Konfiguration:

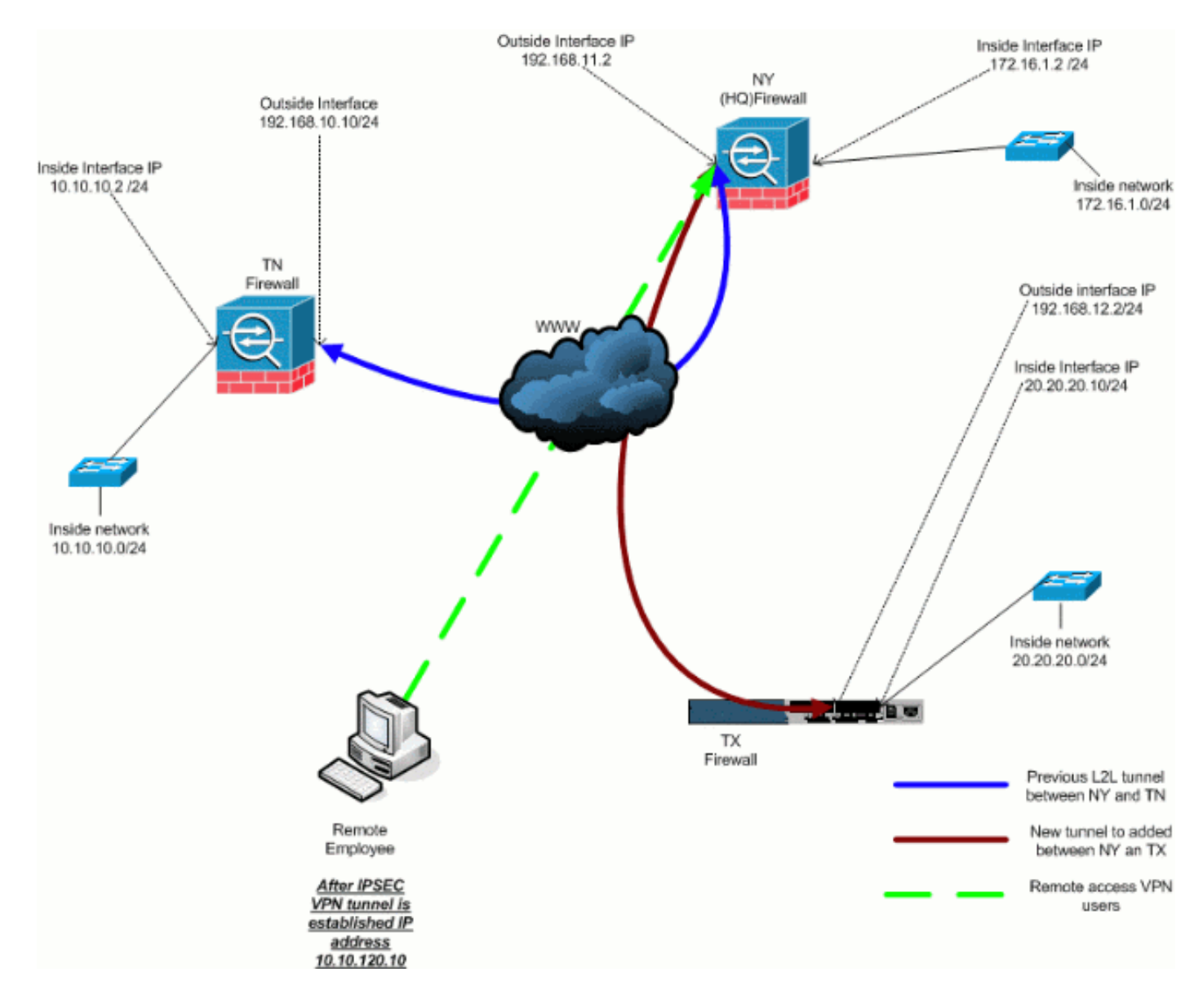

#### <span id="page-9-0"></span>Schritt-für-Schritt-Anleitung

Dieser Abschnitt enthält die erforderlichen Verfahren zum Hinzufügen von Remote-Zugriffsfunktionen und zum Zugriff auf alle Standorte durch Remote-Benutzer. Weitere Informationen finden Sie unter [PIX/ASA 7.x ASDM:](//www.cisco.com/en/US/products/hw/vpndevc/ps2030/products_configuration_example09186a0080641a52.shtml) [Beschränken Sie den Netzwerkzugriff von](//www.cisco.com/en/US/products/hw/vpndevc/ps2030/products_configuration_example09186a0080641a52.shtml) [VPN-Benutzern mit Remote-Zugriff,](//www.cisco.com/en/US/products/hw/vpndevc/ps2030/products_configuration_example09186a0080641a52.shtml) um weitere Informationen zur Konfiguration des Remote-Zugriffsservers und zur Einschränkung des Zugriffs zu erhalten.

Führen Sie diese Schritte aus:

Erstellen Sie einen IP-Adresspool, der für Clients verwendet wird, die über den VPN-Tunnel 1. eine Verbindung herstellen. Erstellen Sie außerdem einen einfachen Benutzer, um nach Abschluss der Konfiguration auf das VPN zuzugreifen.

ASA-NY-HQ(config)#ip local pool Hill-V-IP 10.10.120.10-10.10.120.100 mask 255.255.255.0 ASA-NY-HQ(config)#username cisco password cisco111

2. Verhindern Sie, dass bestimmter Datenverkehr vernetzt wird. ASA-NY-HQ(config)#access-list inside\_nat0\_outbound extended permit ip 172.16.1.0 255.255.255.0 10.10.120.0 255.255.255.0

```
ASA-NY-HQ(config)#access-list
  inside_nat0_outbound extended permit ip 10.10.120.0
     255.255.255.0 10.10.10.0 255.255.255.0
```
ASA-NY-HQ(config)#access-list inside\_nat0\_outbound extended permit ip 10.10.120.0 255.255.255.0 20.20.20.0 255.255.255.0

Beachten Sie, dass die NAT-Kommunikation zwischen VPN-Tunneln in diesem Beispiel ausgenommen ist.

Erlauben Sie die Kommunikation zwischen den bereits erstellten L2L-Tunneln. 3.

```
ASA-NY-HQ(config)#access-list
  outside_20_cryptomap extended permit ip 10.10.120.0
     255.255.255.0 10.10.10.0 255.255.255.0
```

```
ASA-NY-HQ(config)#access-list
  outside_30_cryptomap extended permit ip 10.10.120.0
     255.255.255.0 20.20.20.0 255.255.255.0
```
So können Remote-Benutzer hinter den angegebenen Tunneln mit Netzwerken kommunizieren.Warnung: Damit die Kommunikation stattfinden kann, muss die andere Seite des Tunnels das Gegenteil dieses ACL-Eintrags für das jeweilige Netzwerk aufweisen.

#### 4. Konfigurieren Sie den Datenverkehr, der verschlüsselt und über den VPN-Tunnel gesendet wird.

```
ASA-NY-HQ(config)#access-list
  Hillvalley_splitunnel standard permit 172.16.1.0
     255.255.255.0
ASA-NY-HQ(config)#access-list
 Hillvalley_splitunnel standard permit 10.10.10.0
     255.255.255.0
ASA-NY-HQ(config)#access-list
 Hillvalley_splitunnel standard permit 20.20.20.0
```

```
 255.255.255.0
```
5. Konfigurieren Sie lokale Authentifizierungs- und Richtlinieninformationen wie Win-, DNS- und IPSec-Protokolle für die VPN-Clients.

```
ASA-NY-HQ(config)#group-policy Hillvalley
  internal
```
ASA-NY-HQ(config)#group-policy Hillvalley attributes

ASA-NY-HQ(config-group-policy)#wins-server value 10.10.10.20

ASA-NY-HQ(config-group-policy)#dns-server value 10.10.10.20

ASA-NY-HQ(config-group-policy)#vpn-tunnel-protocol IPSec

6. Legen Sie IPSec und allgemeine Attribute fest, z. B. vorinstallierte Schlüssel und IP-Adresspools, die vom VPN-Tunnel in Hillvalley verwendet werden.

```
ASA-NY-HQ(config)#tunnel-group Hillvalley
  ipsec-attributes
```

```
ASA-NY-HQ(config)#tunnel-group Hillvalley
  general-attributes
```

```
ASA-NY-HQ(config-tunnel-general)#address-pool
Hill-V-IP
```

```
ASA-NY-HQ(config-tunnel-general)#default-group-policy
Hillvalley
```
Erstellen Sie die Split-Tunnel-Richtlinie, die die in Schritt 4 erstellte ACL verwendet, um 7. anzugeben, welcher Datenverkehr verschlüsselt und durch den Tunnel geleitet wird. ASA-NY-HQ(config)#split-tunnel-policy

```
 tunnelspecified
```

```
ASA-NY-HQ(config)#split-tunnel-network-list value
  Hillvalley_splitunnel
```
8. Konfigurieren Sie die erforderlichen Cryto Map-Informationen für die Erstellung des VPN-Tunnels.

```
ASA-NY-HQ(config)#crypto ipsec transform-set
 Hill-trans esp-3des esp-sha-hmac
```

```
ASA-NY-HQ(config)#crypto dynamic-map
  outside_dyn_map 20 set transform-set
 Hill-trans
```

```
ASA-NY-HQ(config)#crypto dynamic-map dyn_map 20
  set reverse-route
```

```
ASA-NY-HQ(config)#crypto map outside_map 65535
  ipsec-isakmp dynamic
  outside_dyn_map
```
#### <span id="page-11-0"></span>Beispielkonfiguration

```
Beispielkonfiguration 2
ASA-NY-HQ#show running-config
 : Saved
hostname ASA-NY-HQ
ASA Version 7.2(2)
enable password WwXYvtKrnjXqGbu1 encrypted
names
!
interface Ethernet0/0
 nameif outside
 security-level 0
 ip address 192.168.11.2 255.255.255.0
!
interface Ethernet0/1
 nameif inside
 security-level 100
 ip address 172.16.1.2 255.255.255.0
!
interface Ethernet0/2
```

```
 shutdown
 no nameif
 no security-level
 no ip address
!
interface Ethernet0/3
 shutdown
 no nameif
 no security-level
 no ip address
!
interface Management0/0
 shutdown
 no nameif
 no security-level
 no ip address
!
passwd 2KFQnbNIdI.2KYOU encrypted
ftp mode passive
dns server-group DefaultDNS
 domain-name corp2.com
same-security-traffic permit intra-interface
!--- This is required for communication between VPN
peers. access-list inside_nat0_outbound extended permit
ip 172.16.1.0 255.255.255.0 10.10.10.0 255.255.255.0
access-list inside_nat0_outbound extended permit ip
172.16.1.0 255.255.255.0 20.20.20.0 255.255.255.0
access-list inside_nat0_outbound extended permit ip
10.10.10.0 255.255.255.0 20.20.20.0 255.255.255.0
access-list inside_nat0_outbound extended permit ip
20.20.20.0 255.255.255.0 10.10.10.0 255.255.255.0
access-list inside_nat0_outbound extended permit ip
10.10.120.0 255.255.255.0 20.20.20.0
255.255.255.0
access-list inside_nat0_outbound extended permit ip
172.16.1.0 255.255.255.0 10.10.120.0
255.255.255.0
access-list inside_nat0_outbound extended permit ip
10.10.120.0 255.255.255.0 10.10.10.0
255.255.255.0
access-list outside_20_cryptomap extended permit ip
172.16.1.0 255.255.255.0 10.10.10.0
255.255.255.0
access-list outside_20_cryptomap extended permit ip
20.20.20.0 255.255.255.0 10.10.10.0
255.255.255.0
access-list outside_20_cryptomap extended permit ip
10.10.120.0 255.255.255.0 10.10.10.0
255.255.255.0
access-list Hillvalley_splitunnel standard permit
172.16.1.0 255.255.255.0
access-list Hillvalley_splitunnel standard permit
10.10.10.0 255.255.255.0
access-list Hillvalley_splitunnel standard permit
20.20.20.0 255.255.255.0
access-list outside_30_cryptomap extended permit ip
172.16.1.0 255.255.255.0 20.20.20.0
255.255.255.0
access-list outside_30_cryptomap extended permit ip
10.10.10.0 255.255.255.0 20.20.20.0
255.255.255.0
access-list outside_30_cryptomap extended permit ip
10.10.120.0 255.255.255.0 20.20.20.0
```
**255.255.255.0** logging enable logging asdm informational mtu outside 1500 mtu inside 1500 mtu man 1500 **ip local pool Hill-V-IP 10.10.120.10-10.10.120.100 mask 255.255.255.0** no failover icmp unreachable rate-limit 1 burst-size 1 no asdm history enable arp timeout 14400 nat-control global (outside) 1 interface nat (inside) 0 access-list inside\_nat0\_outbound nat (inside) 1 172.16.1.0 255.255.255.0 route outside 0.0.0.0 0.0.0.0 192.168.11.1 1 timeout xlate 3:00:00 timeout conn 1:00:00 half-closed 0:10:00 udp 0:02:00 icmp 0:00:02 timeout sunrpc 0:10:00 h323 0:05:00 h225 1:00:00 mgcp 0:05:00 mgcp-pat 0:05:00 timeout sip 0:30:00 sip\_media 0:02:00 sip-invite 0:03:00 sip-disconnect 0:02:00 timeout uauth 0:05:00 absolute **group-policy Hillvalley internal group-policy Hillvalley attributes wins-server value 10.10.10.20 dns-server value 10.10.10.20 vpn-tunnel-protocol IPSec split-tunnel-policy tunnelspecified split-tunnel-network-list value Hillvalley\_splitunnel** default-domain value corp.com **username cisco password dZBmhhbNIN5q6rGK encrypted** aaa authentication telnet console LOCAL no snmp-server location no snmp-server contact snmp-server enable traps snmp authentication linkup linkdown coldstart crypto ipsec transform-set ESP-3DES-SHA esp-3des espsha-hmac **crypto ipsec transform-set Hill-trans esp-3des esp-shahmac crypto dynamic-map outside\_dyn\_map 20 set transform-set Hill-trans crypto dynamic-map dyn\_map 20 set reverse-route** crypto map outside\_map 20 match address outside\_20\_cryptomap crypto map outside\_map 20 set peer 192.168.10.10 crypto map outside\_map 20 set transform-set ESP-3DES-SHA crypto map outside\_map 30 match address outside\_30\_cryptomap crypto map outside\_map 30 set peer 192.168.12.1 crypto map outside\_map 30 set transform-set ESP-3DES-SHA **crypto map outside\_map 65535 ipsec-isakmp dynamic outside\_dyn\_map** crypto map outside\_map interface outside crypto isakmp enable outside crypto isakmp policy 10 authentication pre-share encryption 3des hash sha group 2

```
 lifetime 86400
crypto isakmp nat-traversal 20
tunnel-group 192.168.10.10 type ipsec-l2l
tunnel-group 192.168.10.10 ipsec-attributes
 pre-shared-key *
tunnel-group 192.168.12.2 type ipsec-l2l
tunnel-group 192.168.12.2 ipsec-attributes
 pre-shared-key *
tunnel-group Hillvalley type ipsec-ra
tunnel-group Hillvalley general-attributes
 address-pool Hill-V-IP
 default-group-policy Hillvalley
tunnel-group Hillvalley ipsec-attributes
 pre-shared-key *
telnet timeout 1440
ssh timeout 5
console timeout 0
!
class-map inspection_default
 match default-inspection-traffic
!
!
policy-map type inspect dns preset_dns_map
 parameters
  message-length maximum 512
policy-map global_policy
 class inspection_default
  inspect dns preset_dns_map
  inspect ftp
  inspect h323 h225
  inspect h323 ras
   inspect netbios
   inspect rsh
  inspect rtsp
  inspect skinny
  inspect esmtp
  inspect sqlnet
  inspect sunrpc
  inspect tftp
  inspect sip
  inspect xdmcp
!
service-policy global_policy global
prompt hostname context
Cryptochecksum:62dc631d157fb7e91217cb82dc161a48
ASA-NY-HQ#
```
# <span id="page-14-0"></span>**Überprüfung**

In diesem Abschnitt überprüfen Sie, ob Ihre Konfiguration ordnungsgemäß funktioniert.

Das [Output Interpreter Tool](https://www.cisco.com/cgi-bin/Support/OutputInterpreter/home.pl) (nur [registrierte](//tools.cisco.com/RPF/register/register.do) Kunden) (OIT) unterstützt bestimmte show-Befehle. Verwenden Sie das OIT, um eine Analyse der Ausgabe des Befehls show anzuzeigen.

ping inside x.x.x.x (IP-Adresse des Hosts auf der gegenüberliegenden Seite des Tunnels) - ● Mit diesem Befehl können Sie Datenverkehr im Tunnel unter Verwendung einer Quelladresse der internen Schnittstelle senden.

## <span id="page-14-1"></span>**Fehlerbehebung**

In diesen Dokumenten finden Sie Informationen, die Sie zur Fehlerbehebung in Ihrer Konfiguration verwenden können:

- [Häufigste IPSec VPN-Fehlerbehebungslösungen](//www.cisco.com/en/US/products/ps6120/products_tech_note09186a00807e0aca.shtml)
- [IP Security Troubleshooting Understanding and Using debug Commands](//www.cisco.com/en/US/tech/tk583/tk372/technologies_tech_note09186a00800949c5.shtml)
- [Fehlerbehebung bei Verbindungen über PIX und ASA](//www.cisco.com/en/US/products/ps6120/products_tech_note09186a00807c35e7.shtml)

# <span id="page-15-0"></span>Zugehörige Informationen

- [Eine Einführung in die IP Security \(IPSec\)-Verschlüsselung](//www.cisco.com/en/US/tech/tk583/tk372/technologies_tech_note09186a0080094203.shtml?referring_site=bodynav)
- [Support-Seite für IPSec-Aushandlung/IKE-Protokolle](//www.cisco.com/en/US/tech/tk583/tk372/tsd_technology_support_protocol_home.html?referring_site=bodynav)
- [Cisco Adaptive Security Appliances der Serie ASA 5500 Befehlsreferenzen](//www.cisco.com/en/US/products/ps6120/prod_command_reference_list.html?referring_site=bodynav)
- [Technischer Support und Dokumentation für Cisco Systeme](//www.cisco.com/cisco/web/support/index.html?referring_site=bodynav)